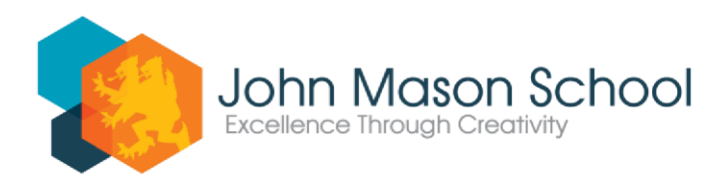

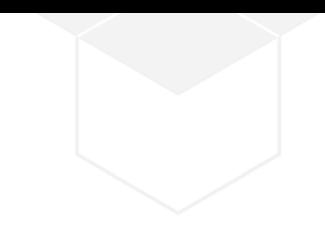

## **Learning from Home – Friday 22nd**

## **Year 7 and year 10 working from home**

To access the correct lesson resources, students will need to click their year group below, and then select the correct subject that they would have on Friday of week A.

Students should refer to the paper copies of their timetables they were given in school in the first week or can access their timetables by logging into Bromcom.

**Year 7 students [should click here](https://drive.google.com/drive/folders/1LRKqL2bg6r0KT79MfPyWdwiQlu2yfK_M?usp=drive_link)** and click the chose the subject that they would be studying on the day.

## **[Year 10 students should click here](https://drive.google.com/drive/folders/16p0ISOB7NrtW7nDhqtCntY4TCy-zLAiW?usp=drive_link)** to access lessons.

By now, some students will be having their second or third lesson of the week for the subject, so should access 'Lesson 2' or 'Lesson 3 as appropriate.

Care should also be taken to ensure that you select the correct option block that your subject is taught in.

If you encounter a link that will not work, or you can not find work in the folder, please email Dr Stanger [astanger@johnmason.school](mailto:astanger@johnmason.school) saying what year and subject you are having problems with. While you are waiting for advice, you could move on to a different lesson.

If you need further guidance with the work, contact your subject teacher[.](https://www.johnmason.oxon.sch.uk/students-and-parents/plans-for-working-from-home/)

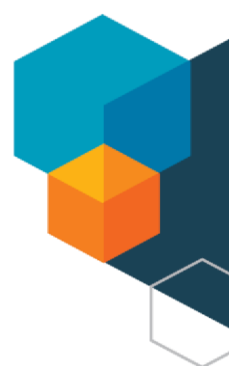

## **Registered Office: Abingdon Learning Trust** Hendred Way, Abingdon, Oxon OX14 2AW

John Mason School is part of the Abingdon Learning Trust. Abingdon Learning Trust is an exempt charity and a company limited by guarantee. Registered in England and Wales: Company No. 7931866

**School Address:** Wootton Road<br>Abingdon, Oxon OX14 1JB

T: (01235) 524 664 F: (01235) 520 711

E: office.4126@johnmason.oxon.sch.uk www.johnmason.oxon.sch.uk